## **GODMODE QUESTO SCONOSCIUTO**

Molti non conoscono le opportunità previste in Windows 7 e Windows 8 di effettuare configurazioni che agevolano la nostra attività. Alcuni conoscono alcune di queste possibilità ma sanno che per attuarle bisogna conoscere percorsi spesso tortuosi e difficili da ricordare.

GodMode permette di fornire un accesso centralizzato che consente di interagire con tutte le possibilità di settaggio di Windows senza la necessità di eseguire complicati percorsi nel Pannello di controllo. Altro vantaggio è quello di avere evidenti tutte le possibilità di modifica specificate in modo chiaro e dettagliato, ciò permette di migliorare la nostra professionalità nella gestione del sistema.

Come attivare GodMode.

Fare click con il tasto destro del mouse in un punto qualsiasi del desktop nella finestra di dialogo che si apre, scegliere Nuovo *c* Cartella. Figura 1.

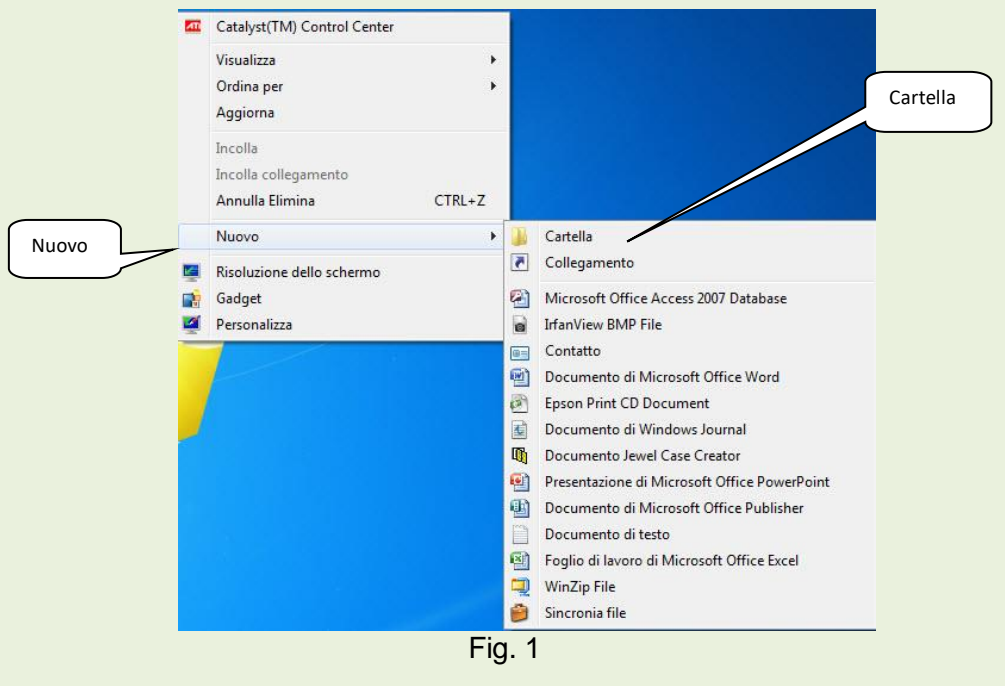

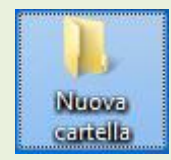

Questa operazione crea la nuova Cartella. Figura 2. <sup>→</sup>

Ora rinominiamo la cartella in: GodMode.{ED7BA470-8E54-465E-825C-99712043E01C} Se abbiamo

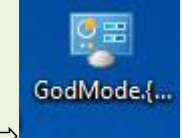

rinominato correttamente la cartella, l'icona si modifica come in figura 3  $\Rightarrow$ 

Con un doppio click sull'icona GodMode, ci permette di visionare la tabella dei possibili settaggi ed eventualmente operare.

Nella pagina successiva, per ragioni di spazio, sono rappresentati solamente alcuni settaggi. In realtà le possibilità sono molto più numerose.

## Tabella settaggi ( parziale )

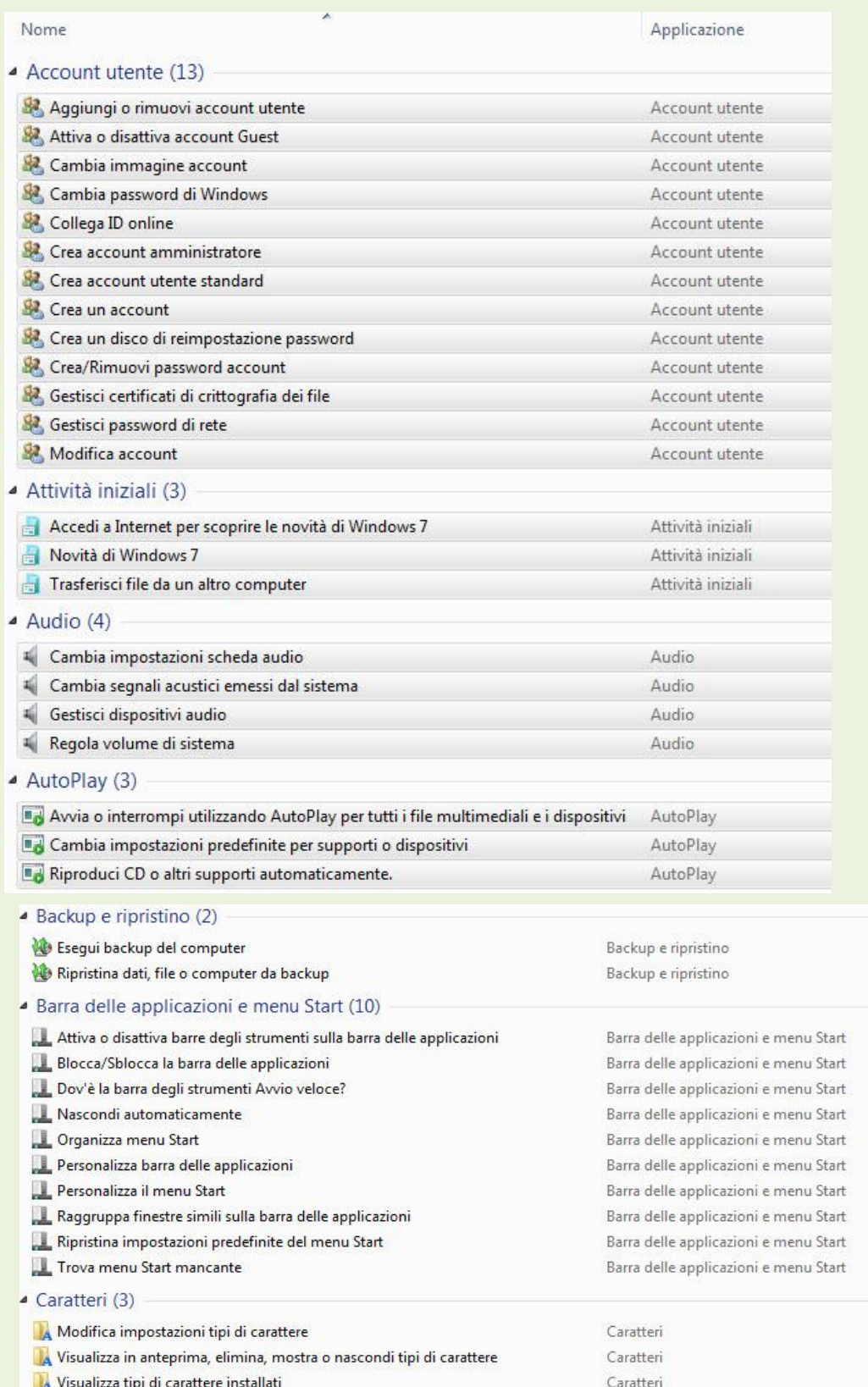